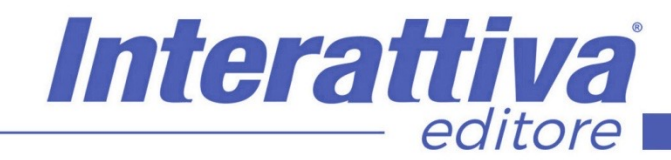

## **INDUSTRIA 4.0.**

## *Gli strumenti Adsense | 4.0*

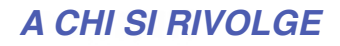

Il corso è rivolto a blogger, redattori, copywriter, studenti, che vogliono essere automi ed edotti nel creare siti web WordPress di qualità, oltre che ad agenzie che intendono innovare le proprie strategie di marketing. Non sono necessarie basi di programmazione e linguaggio HTML per poter seguire il corso.

## *OBIETTIVI*

Questo corso ha lo scopo di fornire un percorso di Social Selling attraverso l'utilizzo di strumenti quotidiani nella vita di un'azienda: Instagram, Google My Business e Whatsapp

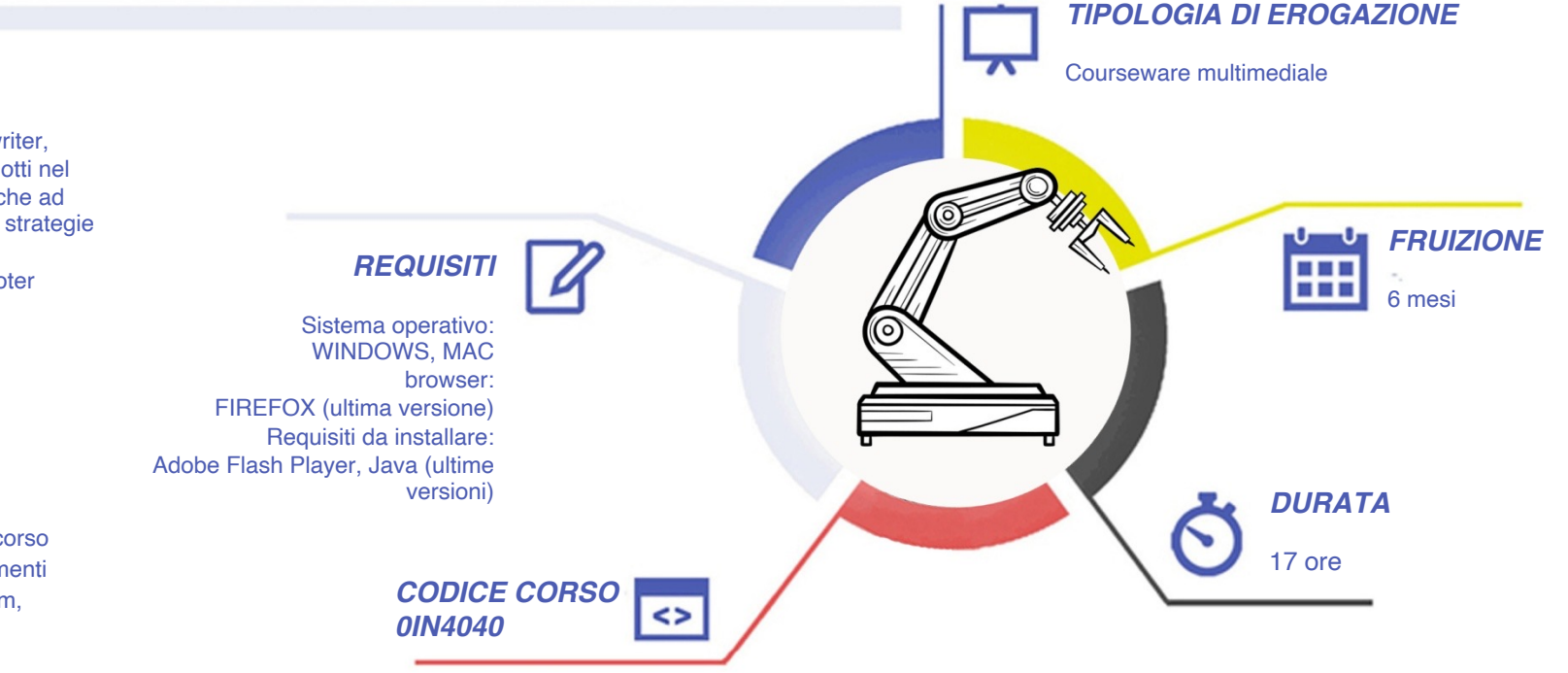

# **INDUSTRIA 4.0.**

### *CONTENUTI*

**Instagram per il Digital Marketing**  Perchè usare Instagram? Alla scoperta di Instagram Visualizzare Instagram da PC L'algoritmo di Instagram: conoscerlo per sfruttarlo al meglio Definizione degli obiettivi

#### **La gestione del profilo**

efficace

Dal profilo personale al profilo aziendale Impostare correttamente l'account e il profilo Linktree, il tool gratuito per aggiungere più link al profilo Il Nametag, strumento per farsi trovare facilmente Utilizzare più account Instagram sullo stesso smartphone

#### **Quali contenuti funzionano e come crearli**

Come pubblicare su Instagram Creare il proprio stile attraverso le foto e i filtri Accompagnare le foto da un testo efficace: la caption Condividere un contenuto: i repost Content is King: il contenuto è il Re anche qui Quali contenuti funzionano su Instagram Perchè un profilo ben caratterizzato e con target preciso è più

Misurare il risultato: le statistiche (Insights) di Instagram Quando pubblicare su Instagram? In che giorni e in che ore?

#### **Come vendere su Instragram**

Instagram Shopping e Fb Shop: cosa sono e cosa offrono

Instagram Shopping: opportunità e limiti

Funzione e configurazione di Shopping su Instagram Come gestire gli Shoppable post Da Facebook a Instagram nella gestione di un catalogo

Come collegare un E-commerce ad Instragram

#### **Hastag e geolocalizazione**

L'uso degli hashtag: come trovare e utilizzare hashtag efficaci La geolocalizzazione dei post

#### **Instagram Stories per coinvolgere**

Le storie di Instagram: cosa sono e come sfruttarle al meglio Creare le stories testi, stickers, modalità creative Creare le stories: funzioni creative ed esempi pratici Coinvolgere con le storie di Instagram: sondaggi e domande ai follower Le stories in evidenza Le live stories in diretta Strumenti e app gratuite per la creatività delle stories Anteprima Reel

#### **Come aumentare i Follower**

Aumentare i follower: le tecniche più efficaci Gli shotout e i gruppi Gli influencer e i micro influencer I Bot e gli automatismi per aumentare i follower

Interattiva

editore

#### **La pubblicità su Instagram**

Instagram Ads: come funziona la pubblicità a pagamento su Instagram Creazione di un'inserzione Instagram ADS: i post sponsorizzati Suggerimenti per le inserzioni su Instagram Scegliere il copy da utilizzare nelle inserzioni Instagram Il sito di Instagram per le aziende

#### **Strumenti utili e risorse**

Come programmare un post e pubblicare da pc grazie al Creator Studio

Pubblicare contemporaneamente un post su Facebook e su Instagram

Utilizzare Instagram in modo completo da pc, emulando uno smartphone

I tool per gestire al meglio Instagram e altri canali social Applicazioni e strumenti gratuiti per Instagram

Instagram TV, funzioni, utilità e creazione dei contenuti La strategia da adottare per un profilo efficace

## *I VANTAGGI DELL'E-LEARNING*

*- Risparmio in termini di tempi/costi - Piattaforma AICC/SCORM 1.2 conforme agli standard internazionali- Accessibilità ovunque e in ogni momento - Possibilità di rivedere le lezioni anche dopo aver terminato il corso*

## **NDUSTRIA 4.0.**

### *CONTENUTI*

#### **Whatsapp Business**

- Introduzione e presentazione del capitolo Opportunità di Whatsapp per il Marketing Whatsapp Messenger e Whatsapp Business: differenze tra le due app Come scaricare Whatsapp Business e quale numero di telefono utilizzare Configurazione di Whatsapp Business e impostazioni del profilo aziendale
- Impostare gli orari di apertura in Whatsapp Business Whatsapp e pagina Facebook collegata

#### **Strumenti di messaggistica di Whatsapp Business**

Impostare il messaggio di benvenuto Impostare le risposte rapide Impostare correttamente il messaggio d'assenza Utilizzare le etichette per catalogare le chat Conservare i messaggi importanti Le statistiche

#### **La nuova funzione Catalogo di Whatsapp Business** La funzione Catalogo di Whatsapp Business Cosa non possiamo inserire nel nostro catalogo prodotti Come il cliente visualizza il nostro catalogo

#### **Fare marketing con Whatsapp: gruppi e liste broadcast**

Strumenti di comunicazione avanzati di Whatsapp: chat, gruppi, broadcast Utilizzo dei gruppi whatsapp Le liste broadcast, cosa sono e a cosa servono Vantaggi e opportunità delle liste broadcast: esempi pratici Creare e gestire una lista broadcast Aggiungere clienti alla lista broadcast Comunicare attraverso le stories (aggiornamenti di stato) Creare un aggiornamento di stato in Whatsapp Creazione pratica di un aggiornamento di stato Inserire pulsanti e "click o chat" con sito web, canali social, ecc

#### **Integrazioni tra Whatsapp, Instagram e Facebook**

Collegare una pagina Facebook a Whatsapp Sincronizzazione dell'account Whatsapp con Facebook Condivisione contenuti tra Facebook e Whatsapp Utilizzare Whatsapp per servizi di consegna a domicilio Utilizzare Whatsapp da PC: Whatsapp web e l'app per Windows 10

#### **Piccoli trucchi per l'uso di Whatsapp, App consigliate per grafica e foto**

Come scrivere in grassetto e corsivo su Whatsapp Utilizzare caratteri speciali e formattazione del testo su Whatsapp Utilizzare Canva per creare grafiche, post, biglietti e tanto altro Come trovare immagini gratuite e senza copyright da utilizzare su Whatsapp Snapseed, app gratuita ed efficace per modificare le foto da smartphone Il servizio di supporto e assistenza di Whatsapp

#### **Il mondo di Google My Business**

Interattiva

editore

Conoscere My Business I punti di forza di questo strumento Dalle Pagine Gialle alle Directory: un mondo superato Panoramica completa di una scheda Le valenze della Local Search Analisi del 3 Pack service Ricerca diretta e scheda I vantaggi di una buona gestione

#### **Gestione e personalizzazione della scheda**

Panoramica degli strumenti a disposizione Rivendicare una scheda Aprire una nuova scheda Verificare una scheda La gestione della home Inserimento e verifica delle informazioni La gestione dei Post La gestione della scheda prodotti La gestione del sito gratuito La gestione del catalogo prodotti La gestione delle statistiche La gestione di schede multi utenza La gestione da Smartphone La gestione dei Follower La gestione di post efficaci e della pubblicità

## *I VANTAGGI DELL'E-LEARNING*

*- Risparmio in termini di tempi/costi - Piattaforma AICC/SCORM 1.2 conforme agli standard internazionali- Accessibilità ovunque e in ogni momento - Possibilità di rivedere le lezioni anche dopo aver terminato il corso*

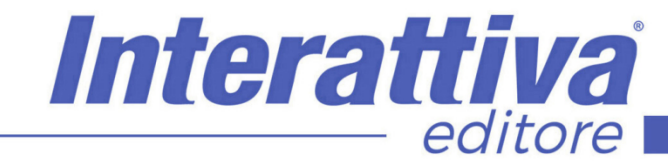

## **INDUSTRIA 4.0.**

## *ESERCITAZIONI*

All'interno del corso vi saranno momenti di verifica aventi come oggetto domande attinenti all'argomento appena trattato. In caso di risposta errata, l'utente nn potrà proseguire o concludere la formazione se non affrontando nuovamente il momento di verifica.

### *SUPERAMENTO*

Una volta seguite tutte le lezioni proposte nella loro interezza di tempo è possibile ottenere l'attestato di superamento del corso.

Gli attestati conseguibili sono nominali per singolo corso ed è possibile ottenerli solo al corretto completamento del momento formativo finale.

## *CERTIFICAZIONI*

Gli attestati rilasciati permettono di acquisire competenze secondo quanto indicato dal Framework DigComp 2.1 e, quindi, sono in grado di attestare in maniera oggettiva le competenze digitali necessarie per operare correttamente a livello professionalizzante nel lavoro in Europa.

### *I VANTAGGI DELL'E-LEARNING*

*- Risparmio in termini di tempi/costi - Piattaforma AICC/SCORM 1.2 conforme agli standard internazionali- Accessibilità ovunque e in ogni momento - Possibilità di rivedere le lezioni anche dopo aver terminato il corso*